工作多年的你

是否清楚自己的养老保险缴费情况?

向您推荐"上海人社"APP

轻松掌握城镇职工养老保险缴费信息

一、打开"上海人社"APP,点击首页左上角圆形图标登录上海人社账户。然后选 择"业务经办",完成登录认证。

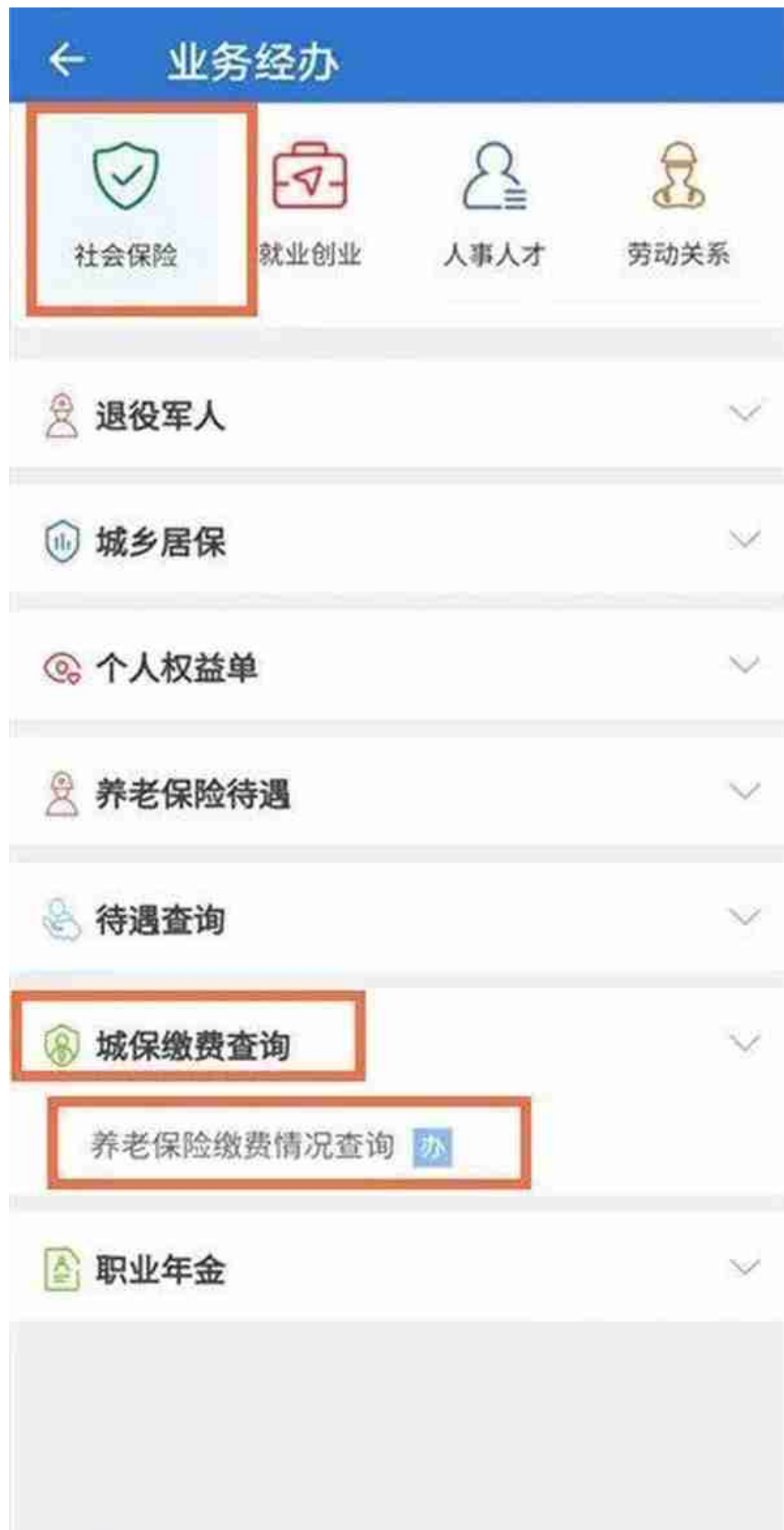

三、在这个页面,可以看到参保人员92年底前连续工龄、上年末个人账户储存总额 、缴费月数、历年个人缴费总额等多项信息。点击缴费明细一栏的"查看",还能 查询缴费单位、缴费基数等详细信息。